# **boost Documentation**

*Release 0.1*

**Carl Chenet <chaica@ohmytux.com.org>**

**May 06, 2017**

## Contents

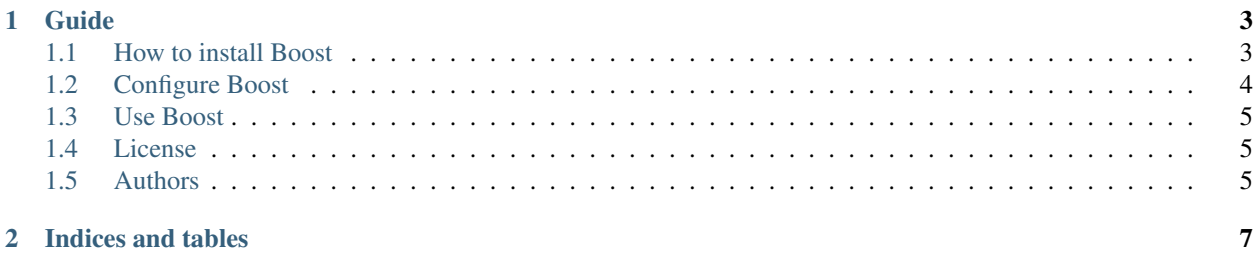

You'll find below anything you need to install, configure or run Boost.

## CHAPTER 1

## Guide

## <span id="page-6-1"></span><span id="page-6-0"></span>**How to install Boost**

### **From PyPI**

\$ pip3 install boost

#### **From sources**

- You need at least Python 3.4.
- On some Linux Distribution setuptools package does not come with default python install, you need to install it.
- Install PIP:

\$ wget https://bootstrap.pypa.io/get-pip.py -O - | sudo python3

• Install setuptools module:

\$ wget https://bootstrap.pypa.io/ez\_setup.py -O - | sudo python3

(Alternatively, Setuptools may be installed to a user-local path):

\$ wget https://bootstrap.pypa.io/ez\_setup.py -O - | python3 - --user

• Untar the tarball and go to the source directory with the following commands:

```
$ tar zxvf boost-0.1.tar.gz
$ cd boost
```
• Next, to install Boost on your computer, type the following command with the root user:

```
$ python3 setup.py install
$ # or
$ python3 setup.py install --install-scripts=/usr/bin
```
## <span id="page-7-0"></span>**Configure Boost**

As a prerequisite to use Boost, you need to register Boost an a Mastodon app on the instance hosting your Mastodon account.

In order to configure Boost, you need to create a boost.ini file (or any name you prefer, finishing with the extension .ini) with the following parameters:

[mastodon]

```
users_to_boost=someone@mastodon.social,someonelse@framapiarg.org
instance_url=https://mastodon.social
user_credentials=boost_usercred.txt
client_credentials=boost_clientcred.txt
[boost]
boosts = 0do_not_boost_hashtags=dnr,
only_if_hashtags=python,
match=[Rr]egex
; only boost toots older than n minutes
older_than=60
; only boost toots younger than n minutes
younger_than=120
favorite=true
[sqlite]
sqlite_path=/var/lib/boost/boost.db
```
For the [mastodon] section:

- users\_to\_boost: the screen\_name of the users to boost (in @carl\_chenet, it's carl\_chenet), separated by a comma. Mandatory parameter.
- instance\_url: the url of your Mastodon instance (default is [https://mastodon.social\)](https://mastodon.social). Mandatory parameter.
- user\_credential: the path to your boost\_usercred.txt (generated by register\_boost\_app, default is boost\_usercred.txt). Mandatory parameter.
- client\_credential: the path to your boost\_clientcred.txt (generated by register\_boost\_app, default is boost\_clientcred.txt). Mandatory parameter.

For the [boost] section:

- boosts: the minimal number of boosts the toot needs to have in order we also boost it. Defaults to 0.
- waitminsecs: the minimal number of seconds to wait after processing a toot. Defaults to 1.
- waitmaxsecs: the maximal number of seconds to wait after processing a toot. Defaults to 1.
- do not boost hashtags: do not boost if one of the hashtags in this list is in the text of the toot.
- only\_if\_hashtags: only boost toots having one of the hashtags of the list.
- match: only boost toots containing given regular expression match.
- older\_than: only boost toots older than a number of minutes.
- younger\_than: only boost toots younger than a number of minutes.
- favorite: favorite all the boosted toots.

For the [sqlite] section:

• sqlite\_path: the path to the sqlite3 database file storing the already boosted toot ids

## <span id="page-8-0"></span>**Use Boost**

After the configuration of Boost, just launch the following command:

\$ boost -c /path/to/boost.ini

Using the –dry-run command line option allows not boosting the toots and not feed local SQLite database, for testing purpose:

\$ boost --dry-run -c /path/to/boost.ini

First time you launch Boost, you may want to avoid to boost the last 20 entries of each user. Use –populate-database option of the command line for that:

\$ boost --populate-database -c /path/to/boost.ini

## <span id="page-8-1"></span>**License**

This software comes under the terms of the GPLv3+. See the LICENSE file for the complete text of the license.

## <span id="page-8-2"></span>**Authors**

Carl Chenet [<chaica@ohmytux.com>](mailto:chaica@ohmytux.com)

# CHAPTER 2

Indices and tables

- <span id="page-10-0"></span>• genindex
- modindex
- search